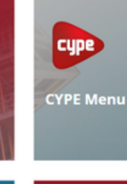

# How to download and install cype ) **CYPE SOFTWARE**

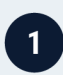

## **Download CYPE Menu**

Go to store.bimserver.center and download the CYPE Menu. an app that allows you to install and update CYPE programs.

**HARRISTOP** 

 $5<sup>1</sup>$ 

#### **Create your free account** on BIMserver.center

If you don't currently have a BIMserver.center account, you can create one for free at www.bimserver.center.

## Select a program

3

Once the CYPE Menu has been downloaded, choose the program you need and select the language.

### **Follow the instructions** on screen

Follow the instructions on screen and accept the terms and conditions of use of the program.

### All set! You can now use the program

Benefit from all the advantages of CYPE software and maximise your work productivity!

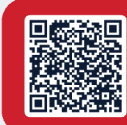

Save these instructions for later

**PRO TIP** 

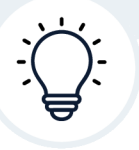

## **BIMserver.center is also a CDE!**

BIMserver.center, the platform where you can download CYPE programs, is also a CDE (Common Data Environment) with free, cloud-based, unlimited storage space for your projects.

Have you created an account yet? It's completely free!